# MDS zu MDS - Grundkonfiguration mit FCIP Ī

## Inhalt

[Einführung](#page-0-0) [Voraussetzungen](#page-0-1) [Anforderungen](#page-1-0) [Verwendete Komponenten](#page-1-1) [Konventionen](#page-1-2) **[Hintergrundinformationen](#page-1-3)** [Konfigurieren](#page-2-0) [Netzwerkdiagramm](#page-2-1) [Konfigurationen](#page-3-0) [Überprüfen](#page-6-0) **[Fehlerbehebung](#page-6-1)** [Zugehörige Informationen](#page-15-0)

## <span id="page-0-0"></span>**Einführung**

Dieses Dokument enthält eine Beispielkonfiguration für einen grundlegenden Fibre Channel Over TCP/IP (FCIP) Multilayer Director Switch (MDS) auf MDS.

Diese Beispielkonfiguration ist für 1.2- und 1.3-Versionen von SAN-OS relevant. Einige Parameter ändern sich in der Version 2.0 von SAN-OS. Weitere Informationen finden Sie im 2.0 SAN-OS Konfigurationsleitfaden und in den Versionshinweisen.

FCIP beschreibt Mechanismen, die die Verbindung von Fibre Channel (FC) Storage Area Networks (SANs) mit IP-basierten Netzwerken ermöglichen, um ein einheitliches SAN in einer einzigen FC-Fabric zu bilden. FCIP nutzt IP-basierte Netzwerkservices, um die Verbindungen zwischen den SAN-Inseln über lokale Netzwerke, Metropolitan Area Networks oder Wide Area Networks bereitzustellen.

### Fibre Channel-SANs verbunden mit FCIP

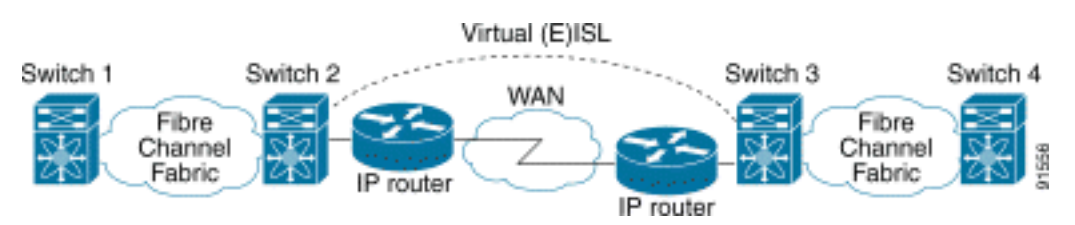

FCIP verwendet das Transmission Control Protocol (TCP) an Port 3225 als Transport auf der Netzwerkschicht.

# <span id="page-0-1"></span>Voraussetzungen

## <span id="page-1-0"></span>Anforderungen

Der IP-Backbone muss betriebsbereit sein und die erforderliche Bandbreite bereitstellen, um die über die FCIP-Verbindungen ausgeführten Anwendungen zu unterstützen. Dies kann eine Layer-2- (L2-) oder Layer-3-Topologie (L3) sein. Bei L3 müssen die zwischengeschalteten Router oder Multilayer-Switches eingerichtet und konfiguriert werden, um IP-Datenverkehr zwischen Quell- und Ziel-IP-Adressen der FCIP-Tunnel entsprechend weiterzuleiten. Wenn Quality of Service (QoS) oder Traffic Shaping auf einem Netzwerkgerät im Pfad zwischen den FCIP-Peers durchgesetzt wird, sollte der Netzwerkmanager, der die IP-Infrastruktur verwaltet, konsultiert werden, um die erforderlichen Details zu erhalten, bevor TCP-bezogene Parameter und Funktionen in den MDS FCIP-Profilen konfiguriert werden.

## <span id="page-1-1"></span>Verwendete Komponenten

Die Informationen in diesem Dokument basieren auf den folgenden Software- und Hardwareversionen:

- MDS 9509 mit IP Storage (IPS) Service-Modul (DS-X9308-SMIP) mit Ausführung der Version 1.2.(2a)
- MDS 9216 mit IPS-Servicemodul (DS-X9308-SMIP) mit Ausführung der Version 1.2.(2a)
- Win2003-Server (HPQ Pro-Liant-P4) mit Emulex LP9K HBA
- IBM Storage Array (ESS-2105-F20)

Die Informationen in diesem Dokument wurden von den Geräten in einer bestimmten Laborumgebung erstellt. Alle in diesem Dokument verwendeten Geräte haben mit einer leeren (Standard-)Konfiguration begonnen. Wenn Ihr Netzwerk in Betrieb ist, stellen Sie sicher, dass Sie die potenziellen Auswirkungen eines Befehls verstehen.

## <span id="page-1-2"></span>Konventionen

Weitere Informationen zu Dokumentkonventionen finden Sie in den [Cisco Technical Tips](//www.cisco.com/en/US/tech/tk801/tk36/technologies_tech_note09186a0080121ac5.shtml) [Conventions.](//www.cisco.com/en/US/tech/tk801/tk36/technologies_tech_note09186a0080121ac5.shtml)

## <span id="page-1-3"></span>**Hintergrundinformationen**

Das FCIP umfasst folgende Spezifikationen:

### ANSI T11

- FC-SW-2 beschreibt den Betrieb und die Interaktion von FC-Switches einschließlich E\_Port 1. und Fabric-Betrieb.
- FC-BB-2 ist eine Zuordnung, die sich auf die Erweiterung von FC-Switched-Netzwerken über 2. einen TCP-Netzwerk-Backbone bezieht und Referenzmodelle definiert, die E\_Port und B\_Port unterstützen.

#### IETF IPS-Arbeitsgruppe

1. FC over TCP deckt die TCP/IP-Anforderungen für die Übertragung von FC-Frames über ein IP-Netzwerk ab.

2. Die FC-Frame-Kapselung definiert das übliche Format für die Glasfaserverkapselung. Eine Verbindung zwischen zwei SAN-Switches oder Fabrics über FCIP wird als FCIP-Verbindung bezeichnet und kann eine oder mehrere TCP-Verbindungen enthalten. Jedes Ende einer FCIP-Verbindung ist je nach Implementierung mit einem virtuellen E-Port (VE\_port) oder einem B\_port verknüpft. FC-BB und FC-BB-2 beschreiben die Unterschiede zwischen beiden Ansätzen. Das IP Services-Modul (DS-X9308-SMIP) unterstützt beide Modi, wird jedoch standardmäßig auf den VE\_Port zurückgesetzt. Dieser Modus wird ebenfalls empfohlen, wenn alle relevanten Peers DS-X9308-SMIP-Module sind. Die VE\_Port-Funktionalität auf MDS-Plattformen unterstützt auch die TE-Port-Funktionalität, wodurch der Trunking von Datenverkehr von mehreren VSANs über eine FCIP-Instanz hinweg möglich ist.

## <span id="page-2-0"></span>**Konfigurieren**

Auf dem MDS müssen Sie sich mit den IPS-Konfigurationsleitfäden für beide Plattformen vertraut machen. Die aktuellste Version des Handbuchs ist die [Konfiguration von IP-Speicher](//www.cisco.com/en/US/docs/storage/san_switches/mds9000/sw/rel_1_x/1_2_2a/san-os/configuration/guide/IPstorg.html).

## <span id="page-2-1"></span>Netzwerkdiagramm

In diesem Dokument wird die im Diagramm unten dargestellte Netzwerkeinrichtung verwendet.

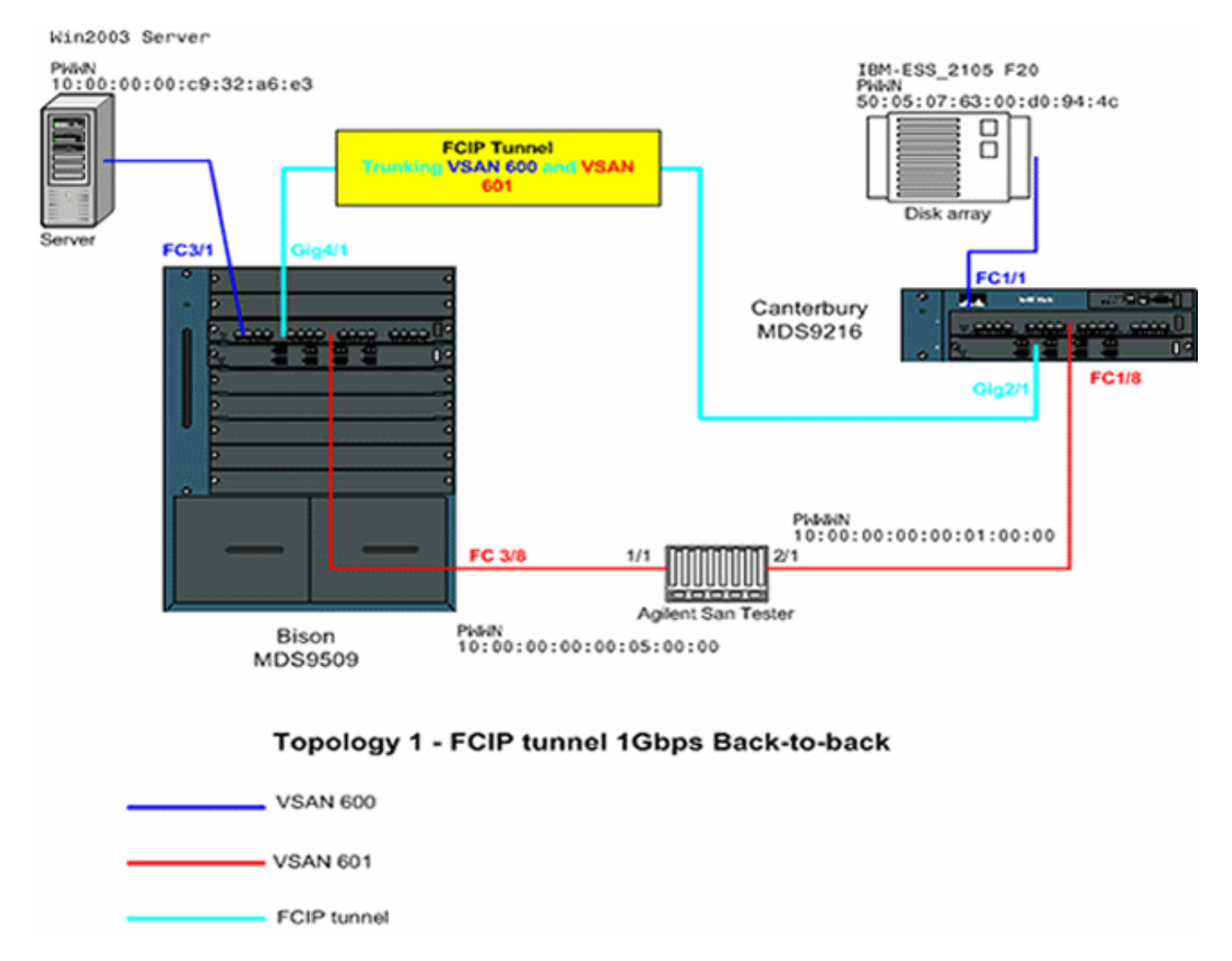

Dieses Diagramm zeigt eine typische Laboreinrichtung, in der keine zusätzlichen Netzwerkgeräte zwischen beiden Gigabit Ethernet (GE)-Schnittstellen beider MDS-Switches verbunden sind. Dies ist die einfachste Form einer MDS FCIP-Installation und wird in der Regel in Kundenlaboren verwendet, um die grundlegende Funktionalität zu überprüfen. In VSAN 600 verbindet der Emulex LightPulse 9000 HBA den Windows 2003-Server mit dem MDS9509, Bison, und ein IBM-Storage-Array, das mit MDS9216, Canterbury, verbunden ist, wo LUNs für den Windows 2003-Server, konfiguriert werden.

Das Agilent-SAN-Testgerät wird als Emulator für die Auffüllung des VSAN 601 mit zwei Geräten sowie für die Generierung von erheblichem FC-2-Hintergrunddatenverkehr ohne FCP verwendet. Diese Peripheriegeräte werden hinzugefügt, um die Konfiguration realistischer zu gestalten und wesentliche Einträge im verteilten Namenserver der beiden teilnehmenden Switches zu erhalten. Der Schwerpunkt dieses Dokuments liegt nicht auf der End-to-End-Konnektivität, und es sind keine Screenshots des Servers oder des Speicher-Arrays enthalten. Die Peripheriegeräte kennen das FCIP nicht und verhalten sich so, als ob die EISL-Verbindung zwischen beiden MDS über eine normale FC-Verbindung ausgeführt würde.

### <span id="page-3-0"></span>Konfigurationen

In diesem Dokument werden die unten angegebenen Konfigurationen verwendet.

- MDS 9509 (Bison) mit IPS-8-Modul
- MDS 9216 (Canterbury) mit IPS-8-Modul

```
MDS 9509 (Bison) mit IPS-8-Modul
bison# sh ver
 Cisco Storage Area Networking Operating System (SAN-OS)
Software
 TAC support: http://www.cisco.com/tac
 Copyright (c) 2002-2003 by Cisco Systems, Inc. All
rights reserved.
 The copyright for certain works contained herein are
owned by
 Andiamo Systems, Inc. and/or other third parties and
are used and
 distributed under license.
 Software
 BIOS: version 1.0.8
 loader: version 1.2(2)
kickstart: version 1.2(2a)
 system: version 1.2(2a)
 BIOS compile time: 08/07/03
 kickstart image file is: bootflash:/k122a
 kickstart compile time: 9/23/2003 11:00:00
 system image file is: bootflash:/s122a
 system compile time: 10/8/2003 18:00:00
 Hardware
 RAM 1024584 kB
 bootflash: 500736 blocks (block size 512b)
 slot0: 0 blocks (block size 512b)
 bison uptime is 1 days 15 hours 45 minute(s) 44
```
#### second(s)

 Last reset Reason: Unknown System version: 1.2(2a) Service:

#### bison# **sh run**

 Building Configuration ... fcip profile 1 ip address 100.100.100.1 *!--- FCIP profile 1 is bound to the local relevant IPS interface. In this !--- example, it is the IP address of interface Gig4/1.* vsan database vsan 600 vsan 601 fcdomain priority 1 vsan 1 fcdomain domain 1 preferred vsan 1 fcdomain domain 1 preferred vsan 600 fcdomain domain 1 preferred vsan 601 interface fcip1 no shutdown switchport trunk allowed vsan 600-601 use-profile 1 peer-info ipaddr 100.100.100.2 *!--- Interface FCIP 1 is configured to act as an EISL port carrying traffic !-- for both VSAN 600 and VSAN 601 across the tunnel. The FCIP interface, !--- in most respects, is configured identical then any normal FC interface !--- acting as ISL or EISL. Bind this interface to FCIP profile 1, and define !--- the peer-ip address 100.100.100.2, which is the address of the MDS9216's !--- Gig 2/1 interface in the example.* vsan database vsan 600 interface fc3/1 vsan 601 interface fc3/2 vsan 601 interface fc3/8 vsan 600 interface fc3/16 zone name z-fcip2 vsan 600 member pwwn 50:05:07:63:00:d0:94:4c member pwwn 10:00:00:00:c9:32:a6:e3 zone name Zone\_a1 vsan 601 member pwwn 10:00:00:00:00:01:00:00 member pwwn 10:00:00:00:00:05:00:00 zoneset distribute full vsan 600 zoneset name zs-fcip2 vsan 600 member z-fcip2 zoneset name Agilent\_1 vsan 601 member Zone\_a1 zoneset activate name zs-fcip2 vsan 600 zoneset activate name Agilent\_1 vsan 601 interface GigabitEthernet4/1 ip address 100.100.100.1 255.255.255.252 no shutdown *!--- Note that Gig4/1 in the default state is configured with an MTU size of !--- 1500 bytes, if the network topology allows for larger end-to-end frame !--- sizes known as jumbo frames. !--- The default value may be changed to a higher value. A good value is !--- 3000 bytes, because this would avoid the fragmentation of full 2048 FC !-- frames into multiple TCP segments. Not all networking equipment can handle !--- jumbo frames, so the default value of 1500 bytes is a conservative !--- approach to avoid connectivity issues while bringing up the FCIP tunnel.*

#### MDS 9216 (Canterbury) mit IPS-8-Modul

canterbury# **sh ver** Cisco Storage Area Networking Operating System (SAN-OS) Software TAC support: http://www.cisco.com/tac Copyright (c) 2002-2003 by Cisco Systems, Inc. All rights reserved. The copyright for certain works contained herein are owned by Andiamo Systems, Inc. and/or other third parties and are used and

 distributed under license. Software BIOS: version 1.0.8 loader: version 1.2(2) kickstart: version 1.2(2a) system: version 1.2(2a) BIOS compile time: 08/07/03 kickstart image file is: bootflash:/k122a kickstart compile time: 9/23/2003 11:00:00 system image file is: bootflash:/s122a system compile time: 10/8/2003 18:00:00 Hardware RAM 960072 kB bootflash: 500736 blocks (block size 512b) slot0: 0 blocks (block size 512b) canterbury uptime is 6 days 22 hours 35 minute(s) 37 second(s) Last reset at 995484 usecs after Wed Nov 5 15:05:04 2003 Reason: Reset by installer System version: 1.2(1a) Service: canterbury# **sh run** Building Configuration ... fcip profile 1 ip address 100.100.100.2 *!--- At this side of the tunnel, choose the same profile number that you !--- used on the peer to make management easier. This is not mandatory, !--- and you can choose another value between 1 and 255.* vsan database vsan 600 vsan 601 fcdomain domain 2 preferred vsan 600 fcdomain domain 2 preferred vsan 601 interface fcip1 no shutdown switchport trunk allowed vsan 600-601 use-profile 1 peer-info ipaddr 100.100.100.1 *!--- FCIP interface 1 is chosen for arbitrary reasons. You can choose another !-- - FCIP number and still tunnel to the peer FCIP 1 instance. !--- It is important that you bind the correct profile-id to your FCIP interface !--- of choice. Allow the same VSANs that you allowed on the peer FCIP interface, !--- which is good practice in general for normal EISL trunks. The peer ip-address !--- is the IP address of the MDS9505s interface Gig4/1 !--- in the Network Diagram above.* vsan database vsan 600 interface fc1/1 vsan 601 interface fc1/8 vsan 600 interface fc1/16 zone name z-fcip2 vsan 600 member pwwn 50:05:07:63:00:d0:94:4c member pwwn 10:00:00:00:c9:32:a6:e3 zone default-zone permit vsan 777 zoneset distribute full vsan 600 zoneset name zsfcip2 vsan 600 member z-fcip2 zoneset activate name zsfcip2 vsan 600 zoneset activate name Agilent\_1 vsan 601 interface GigabitEthernet2/1 ip address 100.100.100.2 255.255.255.252 no shutdown

# <span id="page-6-0"></span>Überprüfen

Dieser Abschnitt enthält Informationen, mit denen Sie überprüfen können, ob Ihre Konfiguration ordnungsgemäß funktioniert.

- $\bullet$  show interface gig  $\varkappa$ /y: Zeigt den Status der relevanten Gigabit-Schnittstelle an, die an das FCIP-Profil gebunden ist.
- $\bullet$  show ips stats tcp int gig  $\varkappa$ /y: Zeigt TCP-Statistiken und aktive Verbindungen für die entsprechende Gigabit-Schnittstelle an.
- $\bullet$  show ips arp int gig  $\varkappa$ /y: Zeigt alle ARP-Einträge (Address Resolution Protocol) für die entsprechende Gigabit-Schnittstelle an. der nächste Hop oder Peer sollte in dieser Liste vorhanden sein.
- $\bullet$  show ips ip route int gig x/y. Zeigt die spezifischen Routen an, die über die entsprechende Gigabit-Schnittstelle verlaufen.
- $\bullet$  show interface fcip  $\boldsymbol{x}$ : Zeigt den FCIP-Schnittstellenstatus und alle Details zu diesem FCIP-Tunnel an.
- $\bullet$  show profile fcip  $\boldsymbol{\mathsf{x}}$ : Zeigt die IP-Adresse an, an die das Profil gebunden ist, sowie alle konfigurierten TCP-Parameter.
- show int fcip x counter Wird verwendet, um zu überprüfen, ob Frames den FCIP-Tunnel durchlaufen.
- $\bullet$  show fcdomain vsan  $\boldsymbol{x}$ : Enthält eine Liste aller domänenbezogenen Details. wird verwendet, um zu überprüfen, ob die Fabric über die FCIP-Tunnel(s) gebildet wird.
- $\bullet$  show fcns da vsan  $\bm{x}$ : Zeigt alle Pwwn, FC4-Typen und FCIDs des relevanten VSAN an. wird verwendet, um zu überprüfen, ob alle erwarteten Einträge über die FCIP-Tunnel verteilt sind.

# <span id="page-6-1"></span>**Fehlerbehebung**

Stellen Sie sicher, dass Sie die obigen Befehle show mehrmals ausführen, um einen Zählerverlauf zu erstellen. Zähler, die nicht mit einem Point-in-Time zusammenhängen und nur einmal gesammelt werden, sind meist nutzlos.

Weitere Informationen zur Fehlerbehebung finden Sie in den unten aufgeführten Konfigurationen.

- MDS 9509 (Bison)
- MDS 9216 (Canterbury)

#### MDS 9509 (Bison)

```
GigabitEthernet4/1 is up
     Hardware is GigabitEthernet, address is
0005.3000.a85a
     Internet address is 100.100.100.1/30
     MTU 1500 bytes !...default value
     Port mode is IPS
     Speed is 1 Gbps
     Beacon is turned off
     Auto-Negotiation is turned on
     5 minutes input rate 320 bits/sec, 40 bytes/sec, 0
frames/sec
     5 minutes output rate 312 bits/sec, 39 bytes/sec, 0
frames/sec
```
 933169199 packets input, 998306879592 bytes 12 multicast frames, 0 compressed 0 input errors, 0 frame, 0 overrun 0 fifo 337209366 packets output, 214303313560 bytes, 0 underruns 0 output errors, 0 collisions, 0 fifo 0 carrier errors bison# **sh ips stats tcp int gig 4/1** TCP Statistics for port GigabitEthernet4/1 Connection Stats 272 active openings, 107 accepts 206 failed attempts, 0 reset received, 163 established Segment stats 932985717 received, 337201993 sent, 7 retransmitted 0 bad segments received, 103 reset sent TCP Active Connections Local Address Remote Address State Send-Q Recv-Q 100.100.100.1:3225 100.100.100.2:65128 ESTABLISH 0 0 100.100.100.1:3225 100.100.100.2:65130 ESTABLISH 0 0 100.100.100.1:3225 0.0.0.0:0 LISTEN 0 0 *!--- By default, MDS establishes two TCP connections per FCIP tunnel instance.* bison# **sh ips stats tcp int gig 4/1 de** TCP Statistics for port GigabitEthernet4/1 TCP send stats 337202017 segments, 222637392068 bytes 130562402 data, 205533417 ack only packets 503 control (SYN/FIN/RST), 0 probes, 1105737 window updates 7 segments retransmitted, 2208 bytes 4 retransmitted while on ethernet send queue, 40061909 packets split 250922624 delayed acks sent TCP receive stats 932985742 segments, 921498012 data packets in sequence, 936715052100 bytes in sequence 770241 predicted ack, 856752348 predicted data 0 bad checksum, 0 multi/broadcast, 0 bad offset 0 no memory drops, 0 short segments 0 duplicate bytes, 16 duplicate packets 0 partial duplicate bytes, 0 partial duplicate packets 53128 out-of-order bytes, 165 out-of-order packets 0 packet after window, 0 bytes after window 5 packets after close 76225562 acks, 192030009160 ack bytes, 0 ack toomuch, 5851 duplicate acks 0 ack packets left of snd\_una, 0 non-4 byte aligned packets 9124012 window updates, 0 window probe 1381 pcb hash miss, 984 no port, 103 bad SYN, 0 paws drops TCP Connection Stats 272 attempts, 107 accepts, 163 established 511 closed, 3 drops, 206 conn drops 3 drop in retransmit timeout, 20 drop in keepalive timeout

 0 drop in persist drops, 0 connections drained TCP Miscellaneous Stats 61792500 segments timed, 76225541 rtt updated 124 retransmit timeout, 0 persist timeout 5760 keepalive timeout, 5740 keepalive probes TCP SACK Stats 0 recovery episodes, 0 data packets, 0 data bytes 0 data packets retransmitted, 0 data bytes retransmitted 0 connections closed, 0 retransmit timeouts TCP SYN Cache Stats 107 entries, 107 connections completed, 0 entries timed out 0 dropped due to overflow, 0 dropped due to RST 0 dropped due to ICMP unreach, 0 dropped due to bucket overflow 0 abort due to no memory, 0 duplicate SYN, 0 noroute SYN drop 0 hash collisions, 0 retransmitted TCP Active Connections Local Address Remote Address State Send-Q Recv-Q 100.100.100.1:3225 100.100.100.2:65128 ESTABLISH 0 0 100.100.100.1:3225 100.100.100.2:65130 ESTABLISH 0 0 100.100.100.1:3225 0.0.0.0:0 LISTEN 0 0 bison# bison# **sh ips stats tcp int gig 4/1 de** TCP Statistics for port GigabitEthernet4/1 TCP send stats 337202017 segments, 222637392068 bytes 130562402 data, 205533417 ack only packets 503 control (SYN/FIN/RST), 0 probes, 1105737 window updates 7 segments retransmitted, 2208 bytes 4 retransmitted while on ethernet send queue, 40061909 packets split 250922624 delayed acks sent TCP receive stats 932985742 segments, 921498012 data packets in sequence, 936715052100 bytes in sequence 770241 predicted ack, 856752348 predicted data 0 bad checksum, 0 multi/broadcast, 0 bad offset 0 no memory drops, 0 short segments 0 duplicate bytes, 16 duplicate packets 0 partial duplicate bytes, 0 partial duplicate packets 53128 out-of-order bytes, 165 out-of-order packets 0 packet after window, 0 bytes after window 5 packets after close 76225562 acks, 192030009160 ack bytes, 0 ack toomuch, 5851 duplicate acks 0 ack packets left of snd\_una, 0 non-4 byte aligned packets 9124012 window updates, 0 window probe 1381 pcb hash miss, 984 no port, 103 bad SYN, 0 paws drops TCP Connection Stats 272 attempts, 107 accepts, 163 established 511 closed, 3 drops, 206 conn drops 3 drop in retransmit timeout, 20 drop in

```
keepalive timeout
        0 drop in persist drops, 0 connections drained
      TCP Miscellaneous Stats
        61792500 segments timed, 76225541 rtt updated
        124 retransmit timeout, 0 persist timeout
        5760 keepalive timeout, 5740 keepalive probes
      TCP SACK Stats
        0 recovery episodes, 0 data packets, 0 data bytes
        0 data packets retransmitted, 0 data bytes
retransmitted
        0 connections closed, 0 retransmit timeouts
      TCP SYN Cache Stats
        107 entries, 107 connections completed, 0 entries
timed out
        0 dropped due to overflow, 0 dropped due to RST
        0 dropped due to ICMP unreach, 0 dropped due to
bucket overflow
        0 abort due to no memory, 0 duplicate SYN, 0 no-
route SYN drop
        0 hash collisions, 0 retransmitted
 TCP Active Connections
 Local Address Remote Address State Send-Q Recv-Q
  100.100.100.1:3225 100.100.100.2:65128 ESTABLISH 0 0
  100.100.100.1:3225 100.100.100.2:65130 ESTABLISH 0 0
 100.100.100.1:3225 0.0.0.0:0 LISTEN 0 0
 bison#
!--- Most of the TCP details displayed above can be used
to determine the !--- health of your FCIP tunnel,
provided that there is a one-to-one relationship !---
between the FCIP tunnel and the physical interface. Note
that for this !--- particular FCIP instance, both TCP
connections were initiated from this peer, !--- which
you can derive from the local address x.x.x.x:3225
statement. bison# sh ips arp interface gig 4/1
 Protocol Address Age (min) Hardware Addr Type Interface
 Internet 100.100.100.2 9 0005.3000.ade6 ARPA
GigabitEthernet4/1
 bison#
 bison# sh ips ip route int gig 4/1
 Codes: C - connected, S - static
 No default gateway
  C 100.100.100.0/30 is directly connected,
GigabitEthernet4/1
 bison#
!--- The FCIP tunnel is connected in a back-to-back
fashion. Issue the !--- sh ips ip route command to get
the directly connected IP subnet. !--- In a more
realistic situation, where you would need to configure a
!--- next-hop to reach the FCIP peer ip-address, this
command would show !--- the configured routes through
the relevant interfaces.
bison# sh fcip profile 1
 FCIP Profile 1
  Internet Address is 100.100.100.1 (interface
GigabitEthernet4/1)
 Listen Port is 3225
 TCP parameters
  SACK is enabled
```
 PMTU discovery is enabled, reset timeout is 3600 sec Keep alive is 60 sec Minimum retransmission timeout is 200 ms Maximum number of re-transmissions is 4 Send buffer size is 0 KB Maximum allowed bandwidth is 1000000 kbps Minimum available bandwidth is 15000 kbps Estimated round trip time is 1000 usec Congestion window monitoring is enabled, burst size is 10 KB *!--- The profile parameters are an easy way to directly verify your !--- configured TCP parameters per FCIP instance.* bison# **sh int fcip 1** fcip1 is trunking Hardware is GigabitEthernet Port WWN is 20:c2:00:05:30:00:7a:de Peer port WWN is 20:42:00:0c:30:6c:24:40 Admin port mode is auto, trunk mode is on Port mode is TE vsan is 1 Trunk vsans (allowed active) (600-601) Trunk vsans (operational) (600-601) Trunk vsans (up) (600-601) Trunk vsans (isolated) () Trunk vsans (initializing) () Using Profile id 1 (interface GigabitEthernet4/1) Peer Information Peer Internet address is 100.100.100.2 and port is 3225 Special Frame is disabled Maximum number of TCP connections is 2 Time Stamp is disabled QOS control code point is 0 QOS data code point is 0 B-port mode disabled TCP Connection Information 2 Active TCP connections Control connection: Local 100.100.100.1:3225, Remote 100.100.100.2:65128 Data connection: Local 100.100.100.1:3225, Remote 100.100.100.2:65130 272 Attempts for active connections, 58 close of connections TCP Parameters **Path MTU 1500 bytes** Current retransmission timeout is 200 ms Round trip time: Smoothed 2 ms, Variance: 1 **Advertised window: Current: 118 KB, Maximum: 118 KB, Scale: 1 Peer receive window: Current: 118 KB, Maximum: 118 KB, Scale: 1** Congestion window: Current: 10 KB, Slow start threshold: 112 KB 5 minutes input rate 120 bits/sec, 15 bytes/sec, 0 frames/sec 5 minutes output rate 120 bits/sec, 15 bytes/sec, 0 frames/sec 72182460 frames input, 135382910244 bytes 34626 Class F frames input, 3190588 bytes 72147834 Class 2/3 frames input, 135379719656 bytes 0 Error frames timestamp error 0 47823751 frames output, 97610768920 bytes 34632 Class F frames output, 3194464 bytes 47789119 Class 2/3 frames output, 97607574456 bytes 0 Error frames 373 reass frames

*!--- You can see the specific details per FCIP interface, as they are taken !--- into account by a running FCIP instance. You can also derive the TCP !-- parameters of the peer with this output.* bison# **sh fcdomain vsan 600** The local switch is the Principal Switch. Local switch run time information: State: Stable Local switch WWN: 22:58:00:05:30:00:7a:df Running fabric name: 22:58:00:05:30:00:7a:df Running priority: 2 Current domain ID: 0x01(1) Local switch configuration information: State: Enabled FCID persistence: Disabled Auto-reconfiguration: Disabled Contiguous-allocation: Disabled Configured fabric name: 20:01:00:05:30:00:28:df Configured priority: 128 Configured domain ID: 0x01(1) (preferred) Principal switch run time information: Running priority: 2 Interface Role RCF-reject ---------------- ------------- ----------- fcip1 Downstream Disabled ---------------- ------------- ----------- bison# **sh fcdomain vsan 601** The local switch is the Principal Switch. Local switch run time information: State: Stable Local switch WWN: 22:59:00:05:30:00:7a:df Running fabric name: 22:59:00:05:30:00:7a:df Running priority: 2 Current domain ID: 0x01(1) Local switch configuration information: State: Enabled FCID persistence: Disabled Auto-reconfiguration: Disabled Contiguous-allocation: Disabled Configured fabric name: 20:01:00:05:30:00:28:df Configured priority: 128 Configured domain ID: 0x01(1) (preferred) Principal switch run time information: ---------------- ------------- -----------  **fcip1 Downstream Disabled** ---------------- ------------- ----------- bison# **sh fcdomain vsan 601** The local switch is the Principal Switch. Local switch run time information: State: Stable Local switch WWN: 22:59:00:05:30:00:7a:df

Running fabric name: 22:59:00:05:30:00:7a:df

Running priority: 2

```
 Current domain ID: 0x01(1)
 Local switch configuration information:
 State: Enabled
 FCID persistence: Disabled
 Auto-reconfiguration: Disabled
 Contiguous-allocation: Disabled
 Configured fabric name: 20:01:00:05:30:00:28:df
 Configured priority: 128
 Configured domain ID: 0x01(1) (preferred)
 Principal switch run time information:
 Running priority: 2
 Interface Role RCF-reject
  ---------------- ------------- ------------
fcip1 Downstream Disabled
  ---------------- ------------- ------------
 bison#
 !--- Similar to normal (E)ISL troubleshooting, verify
that !--- your fabric is formed as expected. bison# sh
fcns da vsan 600-601
 VSAN 600:
  -------------------------------------------------------
 -------------------
 FCID TYPE PWWN (VENDOR) FC4-TYPE:FEATURE
 -------------------------------------------------------
 -------------------
 0x010001 N 10:00:00:00:c9:32:a6:e3 (Emulex) scsi-
fcp:init
 0x020001 N 50:05:07:63:00:d0:94:4c (IBM) scsi-
fcp:target fc..
 Total number of entries = 2
 VSAN 601:
  -------------------------------------------------------
 -------------------
 FCID TYPE PWWN (VENDOR) FC4-TYPE:FEATURE
  -------------------------------------------------------
 -------------------
 0x010001 N 10:00:00:00:c9:32:a6:e2 (Emulex) scsi-
fcp:init
 0x010100 N 10:00:00:00:00:05:00:00
 0x020100 N 10:00:00:00:00:01:00:00
 Total number of entries = 3
MDS 9216 (Canterbury)
canterbury# sh int gig 2/1
 GigabitEthernet2/1 is up
     Hardware is GigabitEthernet, address is
0005.3000.ade6
     Internet address is 100.100.100.2/30
     MTU 1500 bytes
     Port mode is IPS
     Speed is 1 Gbps
     Beacon is turned off
     Auto-Negotiation is turned on
     5 minutes input rate 312 bits/sec, 39 bytes/sec, 0
frames/sec
```
 5 minutes output rate 312 bits/sec, 39 bytes/sec, 0 frames/sec 337277325 packets input, 214308964948 bytes 12 multicast frames, 0 compressed 0 input errors, 0 frame, 0 overrun 0 fifo 932989688 packets output, 998294817662 bytes, 0 underruns 0 output errors, 0 collisions, 0 fifo 0 carrier errors canterbury# **sh ips arp int gig 2/1** Protocol Address Age (min) Hardware Addr Type Interface Internet 100.100.100.1 7 0005.3000.a85a ARPA GigabitEthernet2/1 canterbury# canterbury# **sh ips ip route int gig 2/1** Codes: C - connected, S - static No default gateway C 100.100.100.0/30 is directly connected, GigabitEthernet2/1 canterbury# canterbury# **sh ips stats tcp int gig 2/1 de** TCP Statistics for port GigabitEthernet2/1 TCP send stats 932982227 segments, 1022389174048 bytes 921498559 data, 11061499 ack only packets 401 control (SYN/FIN/RST), 0 probes, 421342 window updates 454 segments retransmitted, 972180 bytes 291 retransmitted while on ethernet send queue, 223642028 packets split 76162595 delayed acks sent TCP receive stats 337204879 segments, 130561386 data packets in sequence, 192030387428 bytes in sequence 156457374 predicted ack, 65996627 predicted data 0 bad checksum, 0 multi/broadcast, 0 bad offset 0 no memory drops, 0 short segments 48 duplicate bytes, 3542 duplicate packets 48 partial duplicate bytes, 1 partial duplicate packets 4336 out-of-order bytes, 131 out-of-order packets 0 packet after window, 0 bytes after window 0 packets after close 268794983 acks, 936715866930 ack bytes, 0 ack toomuch, 4152 duplicate acks 0 ack packets left of snd\_una, 0 non-4 byte aligned packets 50179371 window updates, 0 window probe 1251 pcb hash miss, 1061 no port, 0 bad SYN, 0 paws drops TCP Connection Stats 204 attempts, 73 accepts, 155 established 357 closed, 64 drops, 70 conn drops 4 drop in retransmit timeout, 10 drop in keepalive timeout 0 drop in persist drops, 0 connections drained TCP Miscellaneous Stats 233047332 segments timed, 268794618 rtt updated

105 retransmit timeout, 0 persist timeout 105 keepalive timeout, 94 keepalive probes TCP SACK Stats 3 recovery episodes, 25938540 data packets, 71110030772 data bytes 180 data packets retransmitted, 272884 data bytes retransmitted 1 connections closed, 388 retransmit timeouts TCP SYN Cache Stats 93 entries, 73 connections completed, 0 entries timed out 0 dropped due to overflow, 18 dropped due to RST 0 dropped due to ICMP unreach, 0 dropped due to bucket overflow 0 abort due to no memory, 6 duplicate SYN, 0 no-route SYN drop 0 hash collisions, 8 retransmitted TCP Active Connections Local Address Remote Address State Send-Q Recv-Q 100.100.100.2:65128 100.100.100.1:3225 ESTABLISH 0 0 100.100.100.2:65130 100.100.100.1:3225 ESTABLISH 0 0 100.100.100.2:3225 0.0.0.0:0 LISTEN 0 0 0.0.0.0:3260 0.0.0.0:0 LISTEN 0 0 canterbury# *!--- This MDS initiated both TCP connections for FCIP 1. Although no passive !--- statement was configured on the peer MDS, MDS9216 Canterbury has the !--- highest IP address configured on the tunnel. This makes the other side !--- disconnect its TCP connection.* canterbury# **sh fcip profile 1** FCIP Profile 1 Internet Address is 100.100.100.2 (interface GigabitEthernet2/1) Listen Port is 3225 TCP parameters SACK is enabled PMTU discovery is enabled, reset timeout is 3600 sec Keep alive is 60 sec Minimum retransmission timeout is 200 ms Maximum number of re-transmissions is 4 Send buffer size is 0 KB Maximum allowed bandwidth is 1000000 kbps Minimum available bandwidth is 15000 kbps Estimated round trip time is 1000 usec Congestion window monitoring is enabled, burst size is 10 KB canterbury# **sh interface fcip 1** fcip1 is trunking Hardware is GigabitEthernet Port WWN is 20:42:00:0c:30:6c:24:40 Peer port WWN is 20:c2:00:05:30:00:7a:de Admin port mode is auto, trunk mode is auto Port mode is TE vsan is 1 Trunk vsans (allowed active) (600-601) Trunk vsans (operational) (600-601) Trunk vsans (up) (600-601) Trunk vsans (isolated) () Trunk vsans (initializing) () Using Profile id 1 (interface GigabitEthernet2/1) Peer Information Peer Internet address is 100.100.100.1 and port is 3225

 Special Frame is disabled Maximum number of TCP connections is 2 Time Stamp is disabled QOS control code point is 0 QOS data code point is 0 B-port mode disabled TCP Connection Information 2 Active TCP connections Control connection: Local 100.100.100.2:65128, Remote 100.100.100.1:3225 Data connection: Local 100.100.100.2:65130, Remote 100.100.100.1:3225 204 Attempts for active connections, 72 close of connections TCP Parameters Path MTU 1500 bytes Current retransmission timeout is 200 ms Round trip time: Smoothed 2 ms, Variance: 1 Advertized window: Current: 118 KB, Maximum: 118 KB, Scale: 1 Peer receive window: Current: 118 KB, Maximum: 118 KB, Scale: 1 Congestion window: Current: 10 KB, Slow start threshold: 112 KB 5 minutes input rate 120 bits/sec, 15 bytes/sec, 0 frames/sec 5 minutes output rate 120 bits/sec, 15 bytes/sec, 0 frames/sec 91063905 frames input, 192030052404 bytes 41991 Class F frames input, 3931568 bytes 91021914 Class 2/3 frames input, 192026120836 bytes 0 Error frames timestamp error 0 753551524 frames output, 936716093696 bytes 42028 Class F frames output, 3909128 bytes 753509496 Class 2/3 frames output, 936712184568 bytes 0 Error frames 40061908 reass frames canterbury#

## <span id="page-15-0"></span>Zugehörige Informationen

- [RFC 3821 Fibre Channel Over TCP/IP \(FCIP\)](http://www.ietf.org/rfc/rfc3821.txt?referring_site=bodynav)
- [T11-Startseite](http://www.t11.org/index.html?referring_site=bodynav)
- [Technischer Support Cisco Systems](//www.cisco.com/cisco/web/support/index.html?referring_site=bodynav)